[其它功能](https://zhiliao.h3c.com/questions/catesDis/1564) **[孙小芹](https://zhiliao.h3c.com/User/other/0)** 2009-09-27 发表

EX1500产品的用户密码恢复配置 一、 组网需求: 无 二、 组网图: 无 三、 配置步骤: NeoStor控制台的默认用户为admin,命令行的默认用户是root。 1. root用户密码的恢复 (1) 将串口线接入EX1500的串口1,设置正确的波特率115200,连接存储。 (2) 重启存储系统 (3) 在出现如图1中grub 画面时,选中第一项,然后按a 键(由于操作系统随版本 不断更新,可能看到的和图中的不完全一样,但是原理相同) CentOS (2.6.18-8.e15)<br>CentOS (2.6.18-8.e15)<br>CentOS (2.6.18-8.e15, kdb)<br>CentOS max128(2.6.18-8.e15) 图1 (4) 在如图2中移动光标到>处, 输入"single"。 Minimal BASH-like line editing is supported. For the first word, I<br>lists possible command completions. Anywhere else TAB lists the p<br>completions of a device/filename. ESC at any time cancels. ENTER<br>at any time accepts your una<br>SSSible rub append> single ro root=LABEL=/ console=ttyS0,115200 图2 (5) 回车确认,进如系统的单用户模式 (6) 在单用户模式下,输入passwd root,根据提示输入密码,修改成功后会有succ essfully提示, 如图3。 sh-3.1# passwd root Sh-Six and tour for user root.<br>Changing password:<br>New UNIX password:<br>Retype new UNIX password:<br>passwd: all authentication tokens updated successfully.  $h-3.1#$  $sh-3.1#$ 图3 (7) 输入sync;sync;reboot, 将设备再次重启, root用户就可用新密码登录存储。

2. admin用户密码的恢复

- (1)root用户命令行登录EX1500
- (2)运行/usr/local/H3C/SW\_RAID\_INSTALL/cli进入<Storware>命令行。
- (3)在命令行提示符下输入user modify name=admin passwd=*password*
- (4)这样就把admin用户的密码修改为password,注意密码为8-12位。
- (5)在命令行下输入quit,退出<Storware>命令行界面。

操作过程如图4。

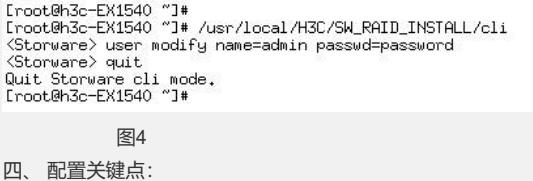

无